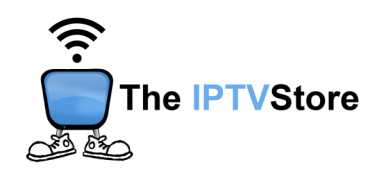

## **BuzzTV Setup Instructions (XC API Login)**

*Note: No 3rd party app required!*

**1.** Click on **Settings** on the upper-right of the Home Screen.

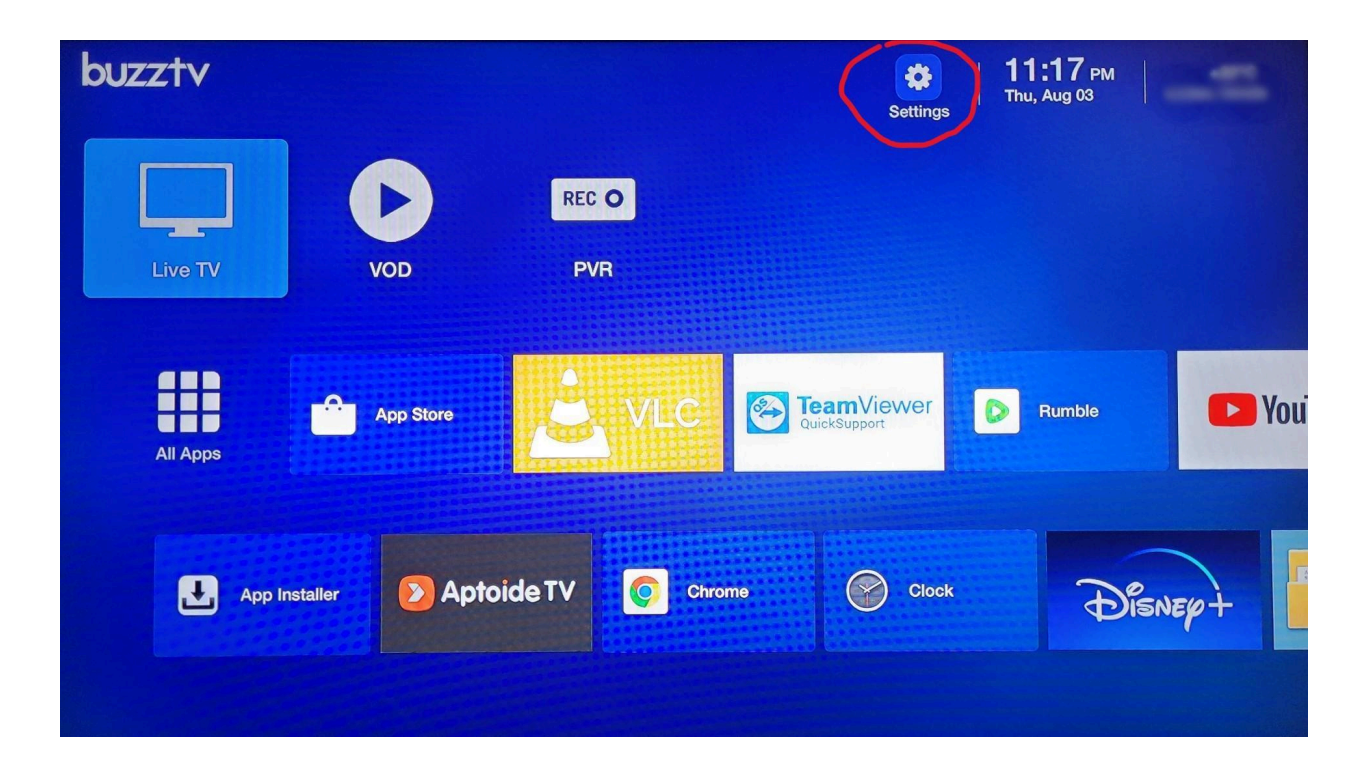

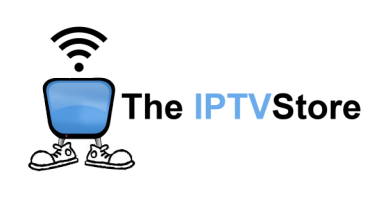

## **2.** Select **Server Settings.**

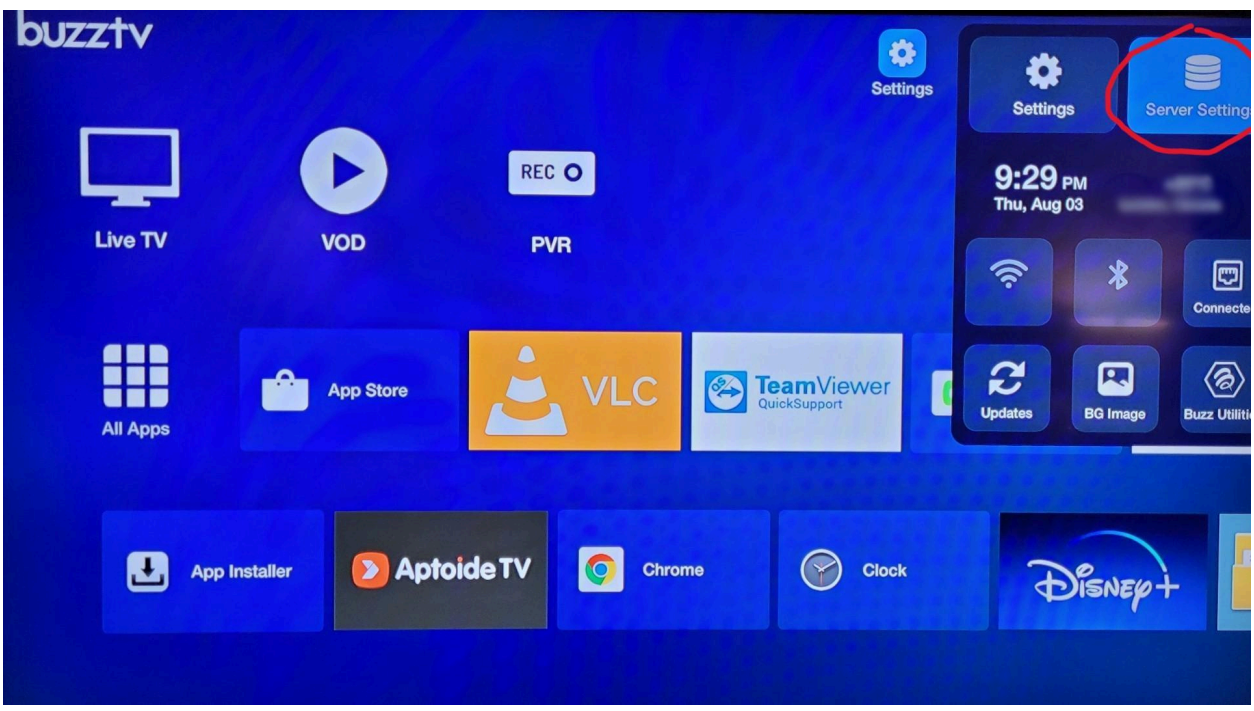

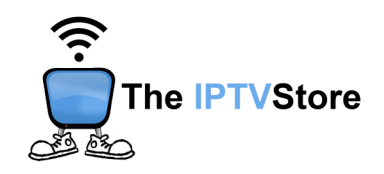

## **3.** Select **MAC Server** and click on **Add MAC Server** below.

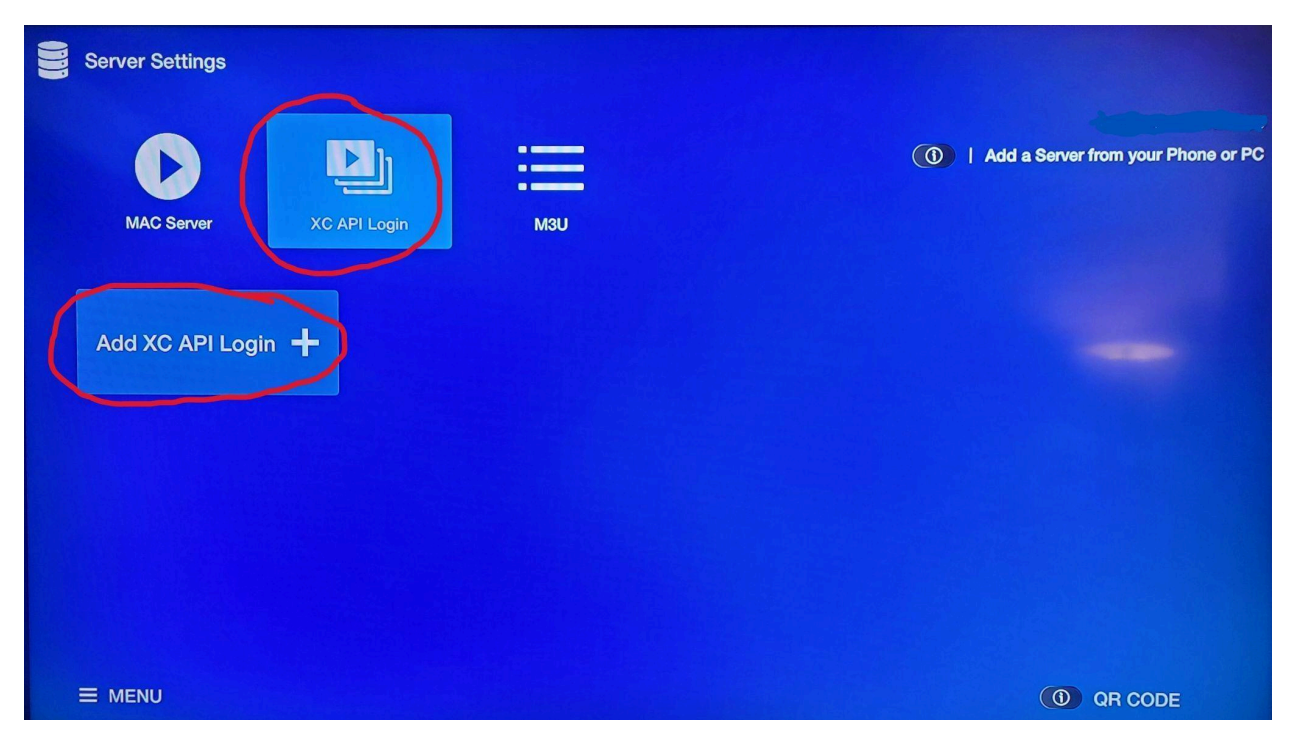

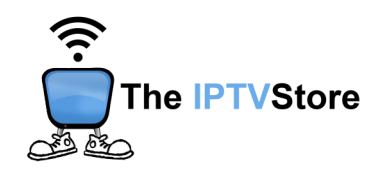

**4.** Enter in the Login Details you received upon placing your order which entail **Portal URL, User Name,** and **Password.** Once completed click **Connect** at the bottom of the page.

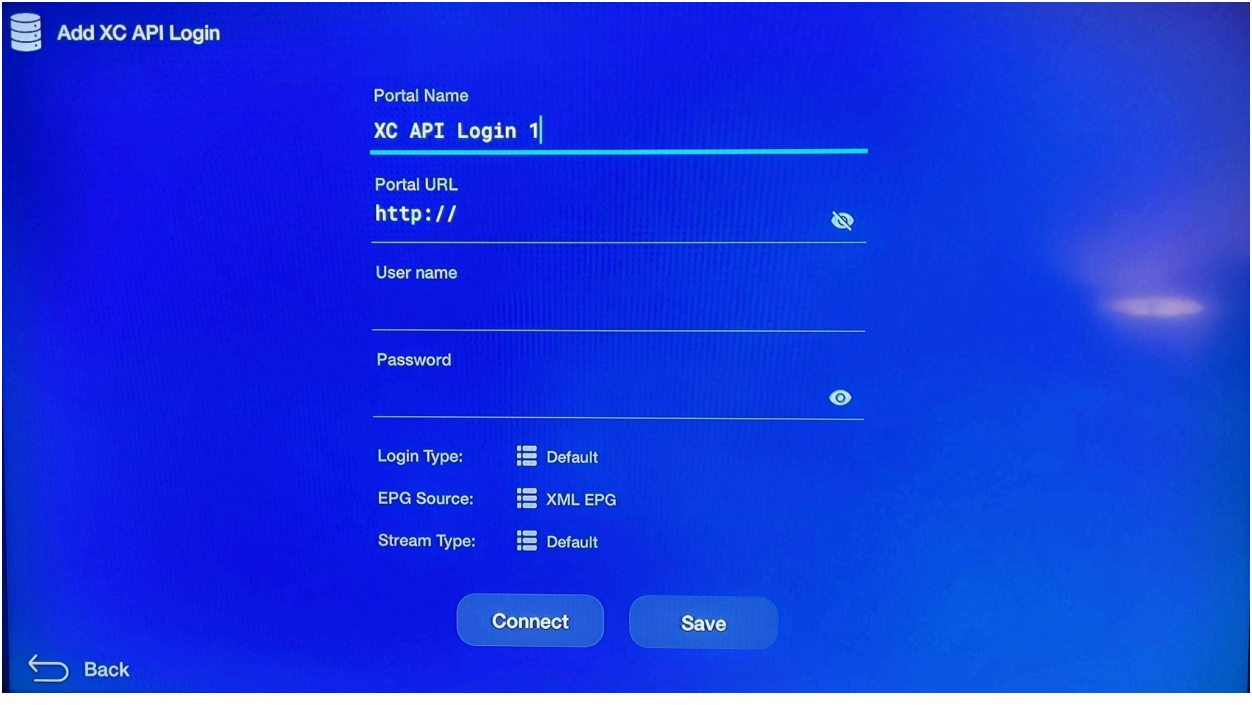